# **วิธีปฏิบัติในการเขารวมประชุมผานสื่ออิเล็กทรอนิกส Inventech Connect**

ผู้ถือหุ้นและผู้รับมอบฉันทะที่ประสงค์จะเข้าประชุมผ่านสื่ออิเล็กทรอนิกส์ด้วยตนเอง สามารถดำเนินการได้ตามขั้นตอนการยื่นแบบคำร้อง เขารวมประชุมผานสื่ออิเล็กทรอนิกส ดังนี้

## **ขั้นตอนการยื่นแบบคํารองเขารวมประชุมผานสื่ออิเล็กทรอนิกส**

1. ยื่นแบบคำร้องเข้าร่วมประชุมผ่าน Web browser ให้เข้าไปที่ <https://con.inventech.co.th/CPL171184R/#/homepage>

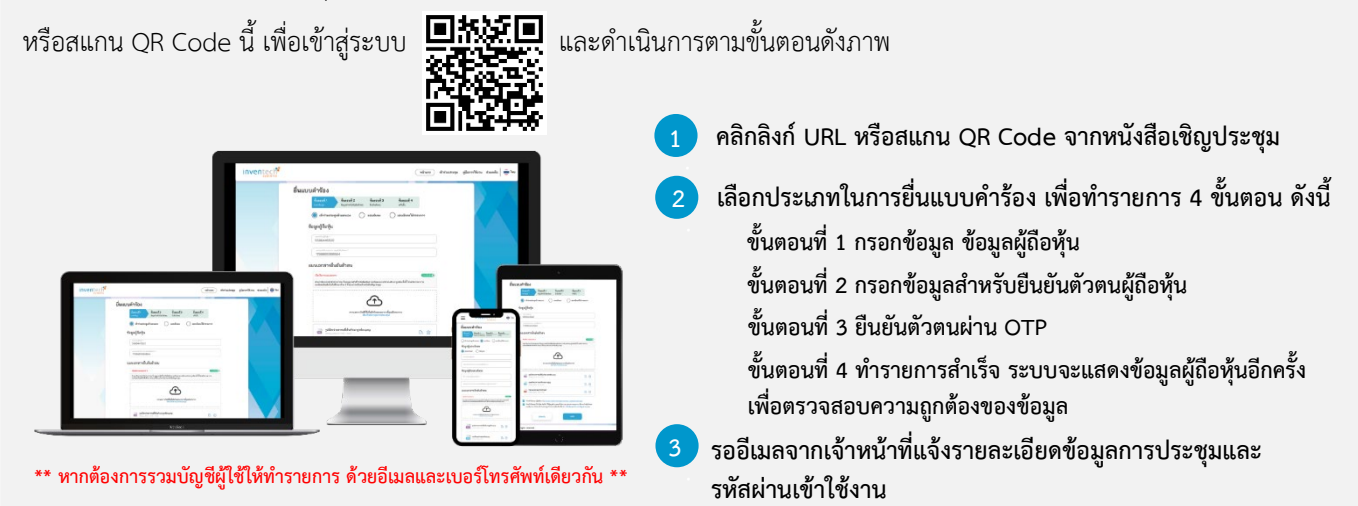

2. สําหรับผูถือหุนที่ประสงคจะเขารวมประชุมดวยตนเอง หรือโดยผูรับมอบฉันทะที่ไมใชกรรมการบริษัทฯ ผานสื่ออิเล็กทรอนิกส ระบบลง ทะเบียนยื่นแบบคํารองจะเปดใหดําเนินการตั้งแตวันที่ 19 เมษายน 2567 เวลา 08:30 น. โดยระบบจะปดการลงทะเบียนวันที่ 26 เมษายน 2567 จนกวาจะปดการประชุม

3. ระบบประชุมผ่านสื่ออิเล็กทรอนิกส์จะเปิดให้เข้าระบบได้ในวันที่ <u>26 เมษายน 2567 </u>เวลา <u>12:00 น.</u> (ก่อนเปิดประชุม 2 ชั่วโมง) โดย ผู้ถือหุ้นหรือผู้รับมอบฉันทะใช้ Username และ Password ที่ได้รับและปฏิบัติตามคู่มือการใช้งานในระบบ

#### **การมอบฉันทะใหกรรมการของบริษัทฯ**

หากกรณีผูถือหุนที่ประสงคจะมอบฉันทะใหกรรมการของบริษัทฯ สามารถยื่นแบบคํารองผานสื่ออิเล็กทรอนิกสไดตามขั้นตอนที่กําหนด หรือจัดสงหนังสือมอบฉันทะ พรอมเอกสารประกอบ มายังบริษัทฯ ทางไปรษณีย ตามที่อยูขางลางนี้ โดยเอกสารจะตอง มาถึงบริษัทฯ ภายในวันที่ 23 เมษายน 2567 เวลา 17.00 น.

บริษัท ซีพีแอล กรุป จํากัด (มหาชน) สํานักเลขานุการบริษัท เลขที่ 700 หมู 6 ถนนสุขุมวิท ตําบลบางปูใหม อําเภอเมือง จังหวัดสมุทรปราการ 10280

### **หากพบปญหาในการใชงาน สามารถติดตอ Inventech Call Center**

02-931-9145

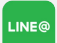

@inventechconnect

ใหบริการระหวางวันที่ 19 – 26 เมษายน 2567 เวลา 08.30 – 17.30 น. **(เฉพาะวันทําการ ไมรวมวันหยุดราชการและวันหยุดนักขัตฤกษ) แจงปญหาการใชงาน**

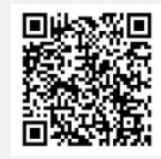

**@inventechconnect**

#### **ขั้นตอนการลงทะเบียนเพื่อเขารวมประชุม (e-Register) และขั้นตอนการลงคะแนนเสียง (e-Voting)**

- **กรอกอีเมลและรหัสผานที่ไดรับจากอีเมล หรือขอรหัส OTP** .
- **กดปุม "ลงทะเบียน" โดยคะแนนเสียงจะถูกนับเปนองคประชุม** .
- **กดปุม "เขารวมประชุม" จากนั้นกดปุม "Join Meeting"** .
- **เลือกระเบียบวาระการประชุมที่บริษัทกําหนด** .
- **กดปุม "ลงคะแนน"** . **5**
- **เลือกลงคะแนนตามความประสงค** .
- **หากตองการยกเลิกการลงคะแนนเสียงลาสุด กรุณากดปุม "ยกเลิกการลงคะแนน" (ซึ่งหมายความวา ผลคะแนนลาสุดของทานจะ ระบบจะแสดงผลลัพธการลงคะแนนเสียงลาสุดที่ไดทําการเลือก ลงคะแนน** . **7**

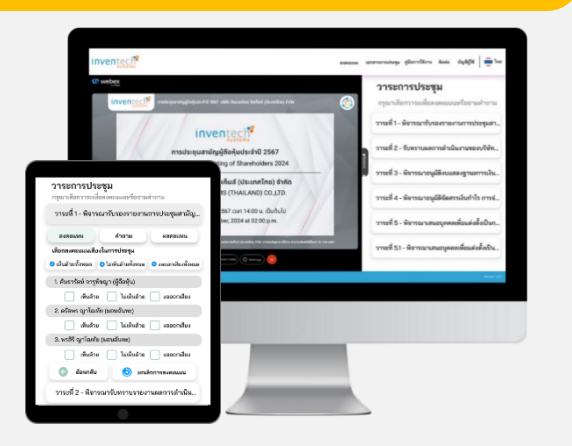

**เทากับการไมออกเสียงลงคะแนน หรือผลคะแนนของทานจะถูกนําไปรวมกับคะแนนเสียงที่การประชุมกําหนด) โดยทานสามารถแกไข การออกเสียงลงคะแนนไดจนกวาระบบจะปดรับการลงคะแนนเสียงในวาระนั้นๆ**

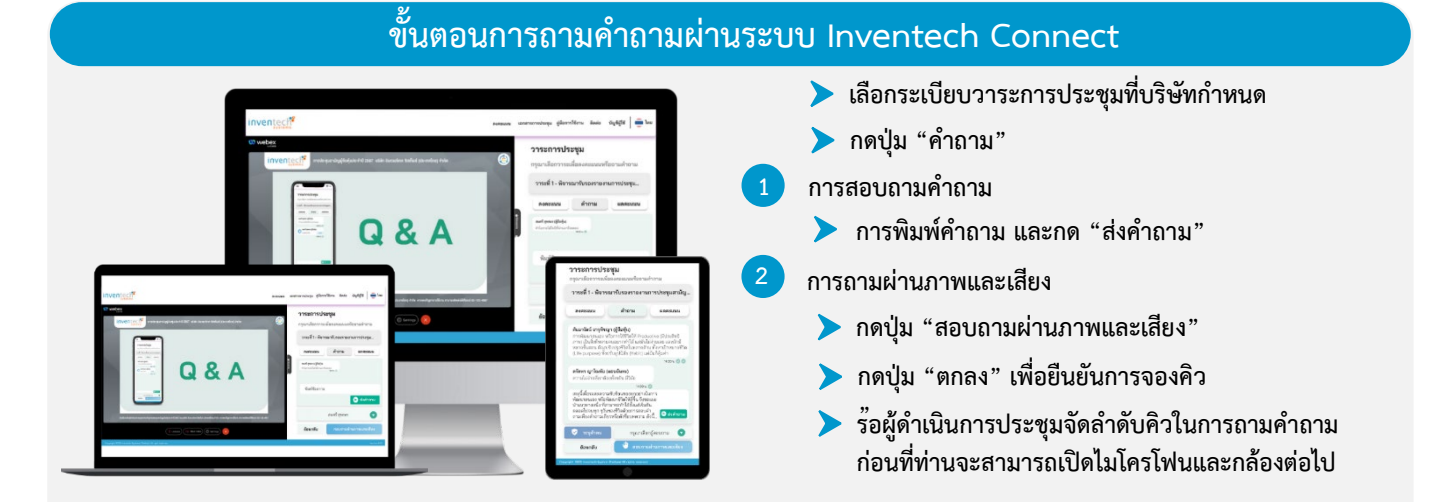

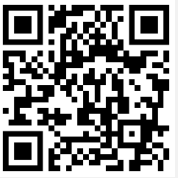

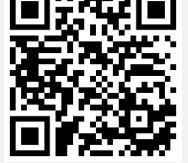

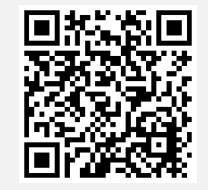

**คูมือการใชงาน e-Request คูมือการใชงาน e-Voting วิดีโอการใชงานระบบ Inventech Connect**

**\*หมายเหตุการทํางานของระบบประชุมผานสื่ออิเล็กทรอนิกส และระบบ Inventech Connect ขึ้นอยูกับระบบอินเทอรเน็ตที่รองรับของผูถือหุนหรือผูรับ** มอบฉันทะ รวมถึงอุปกรณ์ และ/หรือ โปรแกรมของอุปกรณ์ กรุณาใช้อุปกรณ์ และ/หรือโปรแกรมดังต่อไปนี้ในการใช้งานระบบ

- **1. ความเร็วของอินเทอรเน็ตที่แนะนํา**
	- **- High Definition Video: ควรมีความเร็วอินเทอรเน็ตที่ 2.5 Mbps (ความเร็วอินเทอรเน็ตที่แนะนํา)**
	- **- High Quality Video: ควรมีความเร็วอินเทอรเน็ตที่ 1.0 Mbps**
	- **- Standard Quality Video: ควรมีความเร็วอินเทอรเน็ตที่ 0.5 Mbps**
- **2. อุปกรณที่สามารถใชงานได**
	- **- โทรศัพทเคลื่อนที่/อุปกรณแท็ปเล็ต ระบบปฏิบัติการ iOS หรือ Android**
	- **- เครื่องคอมพิวเตอร/เครื่องคอมพิวเตอรโนตบุค ระบบปฏิบัติการ Windows หรือ Mac**
- **3. อินเทอรเน็ตเบราวเซอร Chrome (เบราวเซอรที่แนะนํา) / Safari / Microsoft Edge \*\* โดยระบบไมรองรับ Internet Explorer**

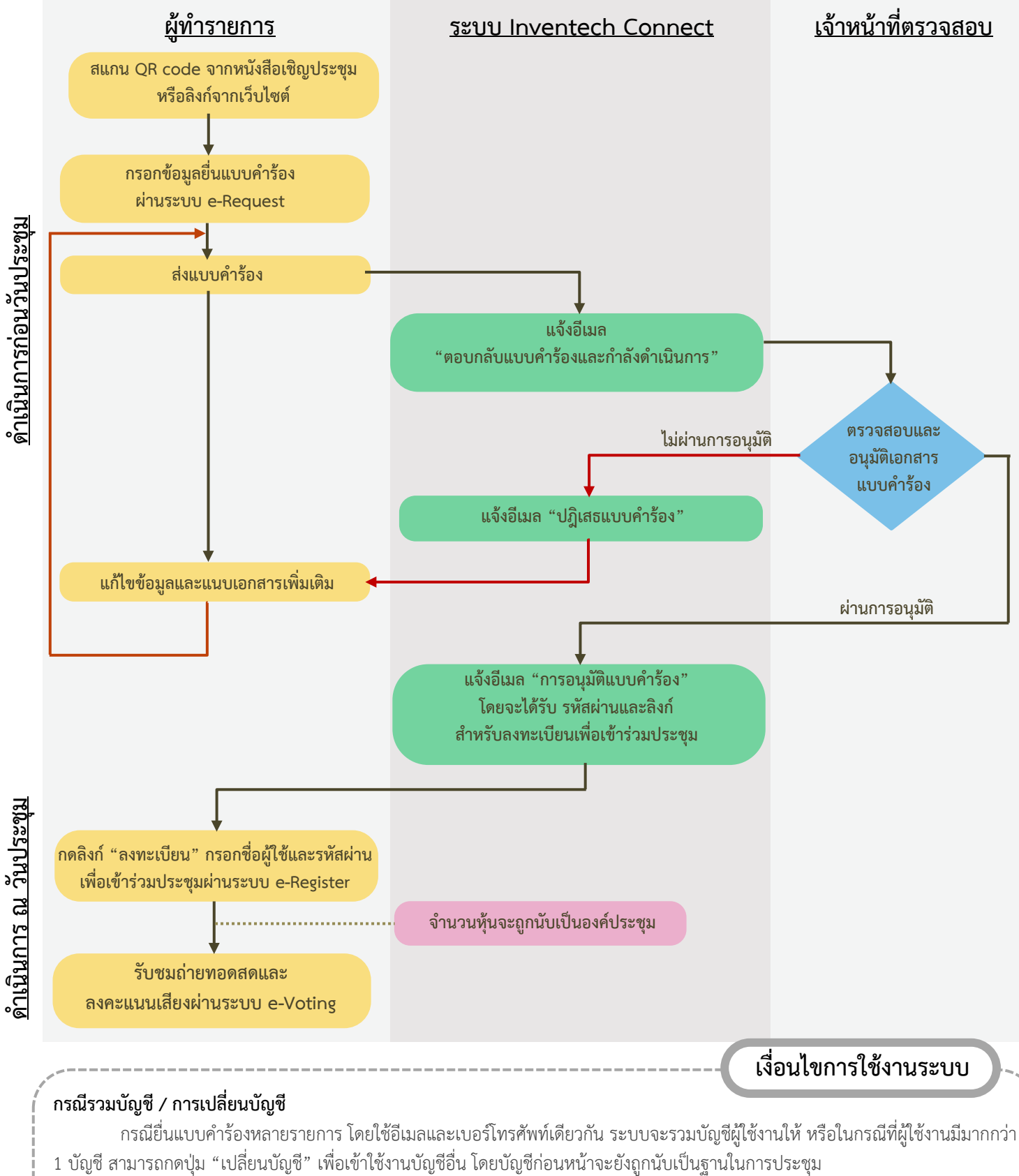

### **ผังแสดงขั้นตอนการเขารวมประชุมผานสื่ออิเล็กทรอนิกส (e-Meeting)**

#### **กรณีออกจากการประชุม**

ผูเขารวมประชุมสามารถกดปุม "ลงทะเบียนออกจากองคประชุม" คะแนนเสียงของทาน จะถูกนําออกจากฐานคะแนนในทุกวาระที่ยัง ไมไดดําเนินการ